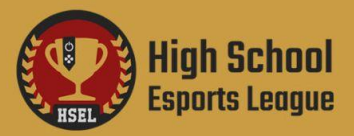

# **QUEUE SYSTEM & MATCH PAGE INFO**

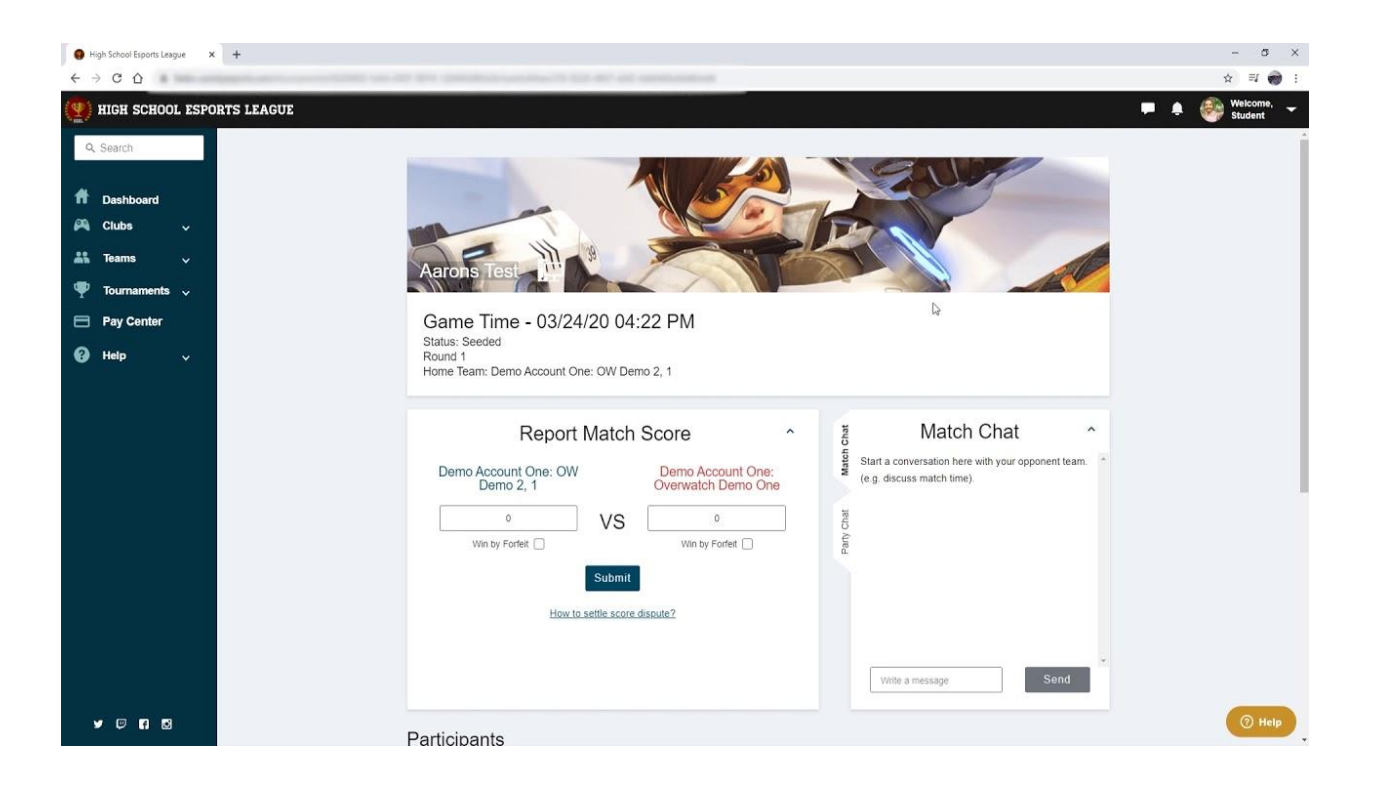

The step by step process of joining the queue all the way through reporting your score!

## **Table of Contents:**

- **1.** Queuing For Your Match
- **2.** Team Queueing
- **3.** Solo Queueing
- **4.** Match Page Information
- **5.** Contacting Your Opponent
- **6.** Reporting Scores/Forfeits
- **7.** What If I Do Not Get Matched Up With Anyone?
- **8.** Reporting Rule Breaks or Toxic Behavior
- **9.** Match Settings / Rules
- **10.** Creating Custom Matches

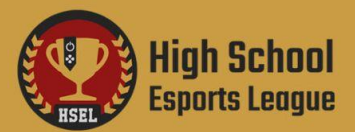

## **Queuing For Your Match**

- **●** Queues for match times will open in the "Today's Play Times" section of the dashboard at the set queue time listed.
- **●** Once the queue time arrives, you can then press "Join Queue" to be thrown into the 15 minute skill based matchmaking window.

# **Team Queuing**

- **●** Teams will first need to "Join Party" before their "Join Queue" option will appear. Teams can "Join Party" up to 15 minutes before the queue time.
- **●** Once all team members are in the party and the queue time arrives, the party captain (designated with a joystick next to their name) will be able to select the "Join Queue" button at the top right.
- **●** Queues will remain open until 15 minutes after their listed time. Once the timer reaches 0, queued teams will be matched against each other.

Note: The first person to join the party is designated as the party captain and if that person exits the party or *queue it will pull out the whole party.*

## **Solo Queuing**

- **●** Solo players need to press the "Join Queue" button once the queue opens up at the set queue time.
- **●** There will be a 15 minute window of time from the start of the queue time that joining the queue will be available. Once the timer reaches 0, queued players will be matched against each other.

# **Match Page Information**

- **●** Once the queue is over, you will be matched with your opponent.
- **●** Both teams or individuals will be taken to the match page where they can view their opponents screen names (gamertags), report their scores, and utilize the match chat if need be.
- **●** Each team will be designated as either "home" or "away" and it is up to the "home" team to create a **[custom/private](https://help.highschoolesportsleague.com/hc/en-us/sections/360012968772-How-to-Set-Up-a-Private-Custom-Match) match.**
- **●** After the match is complete, the winner of the match will report the score in the "reporting scores" section. (each win counts as 1 pt)

# **Contacting Your Opponent**

- **●** All players need to utilize the Match Chat feature on the GenE platform to communicate with their opponent.
- **●** Once your queue window opens for your weekly match and you are matched with your opponent, you will be able to contact them directly through the match page match chat.

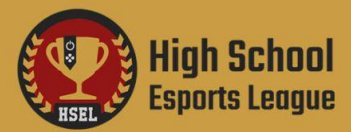

## **Reporting Scores / Forfeits**

- **●** To report scores or forfeits, click on the match from your dashboard and scroll to the section called, "Report Match Score".
- **●** You can insert the scores in this section by counting every win/game as 1 point. If the match was forfeited, click the "win by forfeit" box under the winning team's name.
- **●** Once you submit, you will be able to see who reported the score.

## **What If I Do Not Get Matched Up With Anyone?**

In the rare event that an odd number of players/rosters queues up at a specific time, one player or roster will not get matched and will instead receive a bye win for that week. Any player/roster that receives a bye win in this way will be moved into a priority queue for the remainder of the tournament to ensure they get matched up in future queues.

## **Reporting Rule Breaks or Toxic Behavior**

Please report any rule violations or toxic behavior to HSEL support staff as soon as it happens by submitting a ticket **[here.](https://help.highschoolesportsleague.com/hc/en-us/requests/new)**

### **Match Settings / Rules**

You will find match settings and rules for each game **[here](https://help.highschoolesportsleague.com/hc/en-us/sections/360007305152-Game-Rules)**.

## **Creating Custom Matches**

You can find information about creating custom game matches **[here](https://help.highschoolesportsleague.com/hc/en-us/sections/360012968772-How-to-Set-Up-a-Private-Custom-Match).**